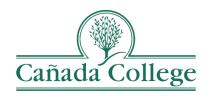

# Canvas Student Login Help Guide

## First time logging in to Canvas?

Check your school email inbox (@my.smccd.edu) for an email with your username and temporary password. Use that information to login to Canvas at <a href="mailto:smccd.instructure.com">smccd.instructure.com</a>

Need help accessing your student email? Visit the <u>SMCCD</u> Student Email Support page

## Having trouble logging into Canvas?

#### Try these tricks:

- → Type in the Canvas website URL, <u>smccd.instructure.com</u>. Don't do a Google search or use a bookmarked link to get there.
- → Your Canvas login information is different from your WebAccess login information. Be sure you are using the correct information.
- → Reset your Canvas password.

### Having trouble logging into Canvas?

On-Campus @ Cañada, Mon-Thurs 7am7lpm: Visit 13-217 for drop-in Canvas Help

Weekdays: Call SMCCD Support Hotline I (888) 998-6010

Nights & Weekends: Call the Canvas Support Hotline I (844) 711-7104

Any Time: Put in a support ticket I onlinecoursesupport.com/smccd/